Molpro [2021.3.1](https://ccportal.ims.ac.jp/en/node/3393) (HPE)

### Webpage

<https://www.molpro.net/>

#### Version

2021.3.1 (latest commit: Tue Nov 23 17:31:27 2021 +0100)

## Build Environment

- GCC 10.3.1 (gcc-toolset-10)
- GCC 11.2.1 (gcc-toolset-11)
- HPC-X 2.11
- openblas 0.3.15 (of Rocky Linux 8 package)

### Files Required

- Molpro\_release.tar.gz (downloaded Molpro\_release directory was tar-gzipped.)
- ga-5.8.2.tar.gz
- work.patch
- patch-argos-binput.F
- patch-cic-ItfFortranInt.h
- patch-common modules-common cconf1
- For details, please check those files in /apl/molpro/2021.3.1/patches.
- token

# Build Procedure

#### #!/bin/sh

```
GA_VERSION=5.8.2
GA_ARCHIVE=/home/users/${USER}/Software/GlobalArrays/${GA_VERSION}/ga-${GA_VERSI
ON}.tar.gz
```

```
MOLPRO_VERSION=2021.3.1
MOLPRO_DIRNAME=Molpro_release
PARALLEL=12
BASEDIR=/home/users/${USER}/Software/Molpro/${MOLPRO_VERSION}
MOLPRO_TARBALL=${BASEDIR}/${MOLPRO_DIRNAME}.tar.gz
```
PATCH\_SNPRINTF=\$BASEDIR/secure\_snprintf.patch PATCH0=\${BASEDIR}/work.patch PATCH1=\${BASEDIR}/patch-argos-binput.F PATCH2=\${BASEDIR}/patch-cic-ItfFortranInt.h PATCH3=\${BASEDIR}/patch-common\_modules-common\_cconf1

TOKEN=\${BASEDIR}/token

WORKDIR=/gwork/users/\${USER} GA\_INSTALLDIR=\${WORKDIR}/ga-temporary INSTALLDIR=/apl/molpro/\${MOLPRO\_VERSION}

umask 0022 ulimit -s unlimited

#------------------------------------------

export LANG= export LC\_ALL=C export OMP\_NUM\_THREADS=1

cd \$WORKDIR if [ -d ga-\${GA\_VERSION} ]; then

```
CPPFLAGS="-I${GA_INSTALLDIR}/include -I/usr/include/openblas" \
LDFLAGS="-L${GA_INSTALLDIR}/lib" \
  ./configure --prefix=${INSTALLDIR} \
         --with-lapack="-L/usr/lib64 -lopenblas" \
         --enable-slater
```
export PATH="\${GA\_INSTALLDIR}/bin:\$PATH" # where ga-config exists

patch  $-p0 < $$ {PATCH0} patch -p0 < \${PATCH1} patch -p0 < \${PATCH2} patch -p0 < \${PATCH3}

cd ../ tar zxf \${MOLPRO\_TARBALL} cd \${MOLPRO\_DIRNAME}

make install cp config.log \${GA\_INSTALLDIR} module switch gcc-toolset/11

make -j \${PARALLEL} make check

./configure --enable-i8 \ --with-mpi-pr \ --prefix=\${GA\_INSTALLDIR}

export F77=mpif90 export F90=mpif90 export FC=mpif90 export CC=mpicc export CXX=mpicxx export MPIF77=mpif90 export MPICC=mpicc export MPICXX=mpicxx export GA\_FOPT="-O3" export GA\_COPT="-O3" export GA\_CXXOPT="-O3"

./autogen.sh

export CFLAGS="-mpc80" export FFLAGS="-mpc80" export FCFLAGS="-mpc80" export CXXFLAGS="-mpc80"

tar zxf \${GA\_ARCHIVE} cd ga-\${GA\_VERSION}

module purge module load gcc-toolset/10 module load openmpi/4.1.4-hpcx/gcc11

if [ -d ga-temporary ]; then mv ga-temporary ga\_tmp\_tmp rm -rf ga\_tmp\_tmp & fi if [ -d \${MOLPRO\_DIRNAME} ]; then mv \${MOLPRO\_DIRNAME} molpro\_tmp rm -rf molpro\_tmp &

mv ga-\${GA\_VERSION} ga\_tmp

rm -rf ga\_tmp &

fi

fi

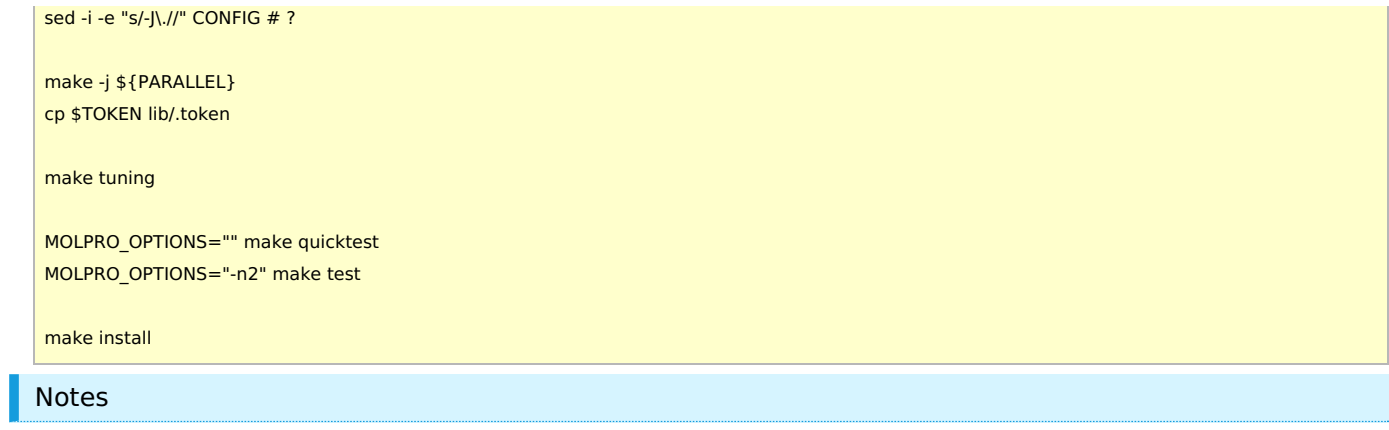

- . While --enable-slater is added, it does not seem to work correctly.  $\frac{1}{2}$  ame as in the [previous](https://ccportal.ims.ac.jp/en/node/3045) system)
	- Slater test was failed. All the other tests have passed.